# **Návod k elektronickému číselníku ZA3300**

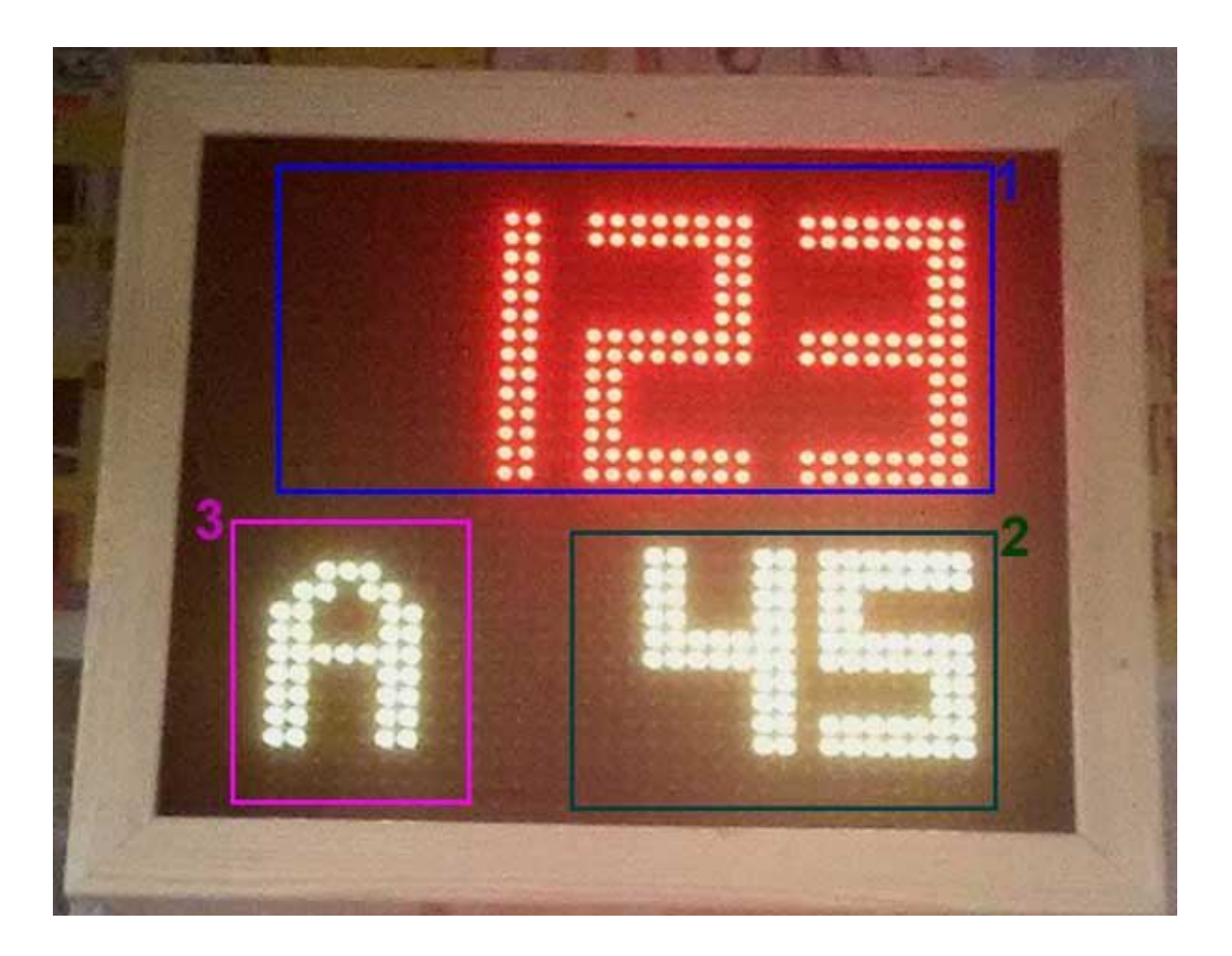

#### **Základní parametry**

- Napájení 230V AC, interní napájecí zdroj, pojistka 1.6A.
- Výška číslic volitelná z RF ovladače v rozmezí od 7 do 15 cm.
- Barva číslic volitelná z RF ovladače až 3 současně zobrazované různé barvy.
- **Blankytně modrá, červená, zelená, sytě modrá, tyrkysová, fialová, žlutá, bílá.**
- Umístění číslic: pod řádkem čísla písně ( horní řádek ) sloka zarovnána vpravo.
- RF dálkový ovladač, minimální dosah 50m, ovladač má vlastní LCD displej.
- **Nové funkce: přidáno zobrazování textů žalmů.**

#### **Popis k obrázku:**

- 1. Číslo stránky, horní řádek ( modré zvýraznění ).
- 2. Odstavec, dolní řádek vpravo ( zelené zvýraznění ).
- 3. Písmenné rozlišení zpěvníků, vlevo dole ( fialové zvýraznění ), písmeno lze vypnout.

### **1. Parametry dálkového ovladače ( DO ) s LCD displejem**

- **• Dvouřádkový LCD:** napájení 9V baterie.
- Je-li LCD špatně čitelný, nezobrazuje vůbec nebo zhasíná při odesílání, je nutné baterii vyměnit.
- Doporučený rozsah teplot 0°C až 50°C.
- 10 pamětí pro uložení čísla pod čísly 0 až 9, ovladač si dále pamatuje posledně odeslané číslo.
- Zapnutí ( aktivace ovladače ) stiskem \* nebo tlačítek 1, 4 či 7.

# **2. Vkládání čísel a základní funkce**

- Vkládání čísel na DO respektuje formát zobrazovaných dat číselníkem.
- Tlačítkem **D** ( oDeslat ) odešleme poslední vložené číslo, po odeslání se údaj přesune do horního řádku LCD a spodní řádek bude vymazán a připraven k dalšímu zadávání.
- **Horní řádek LCD slouží k zobrazení naposledy odeslané hodnoty.**
- **Dolní řádek LCD zobrazuje právě zadávané číslo.**
- Formát je následující: **\* číslo písně # sloka D**
- Číslo písně bude zobrazeno na horním řádku číselníku.
- Pro číslo sloky jsou určena dvě místa dolního řádku číselníku.
- Údaj za prefixem \* má vliv na číslo písně, hodnota za prefixem **#** ovlivní sloku.
- Nebude-li za \* a **#** žádná hodnota, číselník zhasne.

#### **Přidána nová funkce**

Bude-li chybět číslo písně, viz formát: **\* # číslo žalmu D**

Na číselníku zobrazí:

### **Žalm (číslo žalmu)**

Pro žalmy do 80 lze zobrazit i název žalmu.

#### **Příklady:**

**\*# D … číselník zhasne**

*\*#23 D … zobrazí Žalm 23 s možností textu ( názvu žalmu ), podrobnosti viz dále.*

**# D … zhasne číslo sloky, číslo písně beze změny.**

**\*1234 D … změní se číslo písně na 1234 ( pouze u 15cm fontu je možné zobrazovat maximálně třímístně ).**

**# 23 D … změní se číslo sloky na 23, pokud byla stránka zhasnuta, zobrazí žalm 23.**

**\*123#5 D … zobrazí stránku 123 a sloku 5.**

**\*400#11 D … zobrazí stránku 400 a sloku 11.**

**\*369#4 D … zobrazí stránku 369 a sloku 4. Stiskem tlačítka A zvýšíme sloku o 1 – podrobnosti viz dále.**

# **3. Rozšířené funkce a operace s pamětí**

### **3.1 Krokování - inkrementace / dekrementace poslední hodnoty**

- Stiskem **A** zvýšíme zobrazenou hodnotu o 1 ( číslo se změní v číselníku i na LCD DO ).
- Stiskem **B** naopak zobrazený údaj o 1 snížíme.
- Na změnu zobrazení má jednak vliv, jakým způsobem jsme poslední údaj odeslali viz poslední prefixy \* , # a také nastavená funkce V:9993 až V:9995 - podrobnosti v odstavci 4.1

#### **V případě nastavení V:9995 D bude platit**:

Pokud poslední řetězec obsahoval \* i **#** ( číselník zobrazuje číslo písně i sloku ), bude po stisku **A** / **B** nejprve změněna sloka o 1 a teprve v případě přetečení či podtečení ( z 99 na 0 při zvyšování, resp. z 0 na 99 při snižování) nastane změna čísla písně. Obsahoval-li řetězec jen \* , nebude se po stisku **A** / **B** nikdy sloka změněna.

### **3.2 Paměťové funkce - ukládání do paměti**

- K dispozici je 9 pamětí pod čísly 1 až 9.
- Poslední odeslanou, resp. právě editovanou hodnotu uložíme do paměti takto: stiskneme **C** a držíme + číslo paměti **1** až **9**. Teprve po uvolnění čísla paměti uvolníme i **C.**
- *Příklad*: stiskem **C 1** ...uložíme poslední číslo ( řetězec ) do paměti pod číslem 1
- Lze ukládat jak odeslaný řetězec ( již je na horním řádku ), tak řetězec právě editovaný (spodní řádek).
- Stiskneme-li po odeslání \* , **#** nebo **0** až **9** , nebude již možné poslední odeslaný údaj uložit, ale bude uložen tento aktuální.

### **3.3 Paměťové funkce - výběr z paměti**

- Hodnotu z paměti vyvoláme takto: stiskneme **\*** a současně příslušné číslo paměti. Teprve po uvolnění čísla paměti uvolníme i **\***
- *Příklad*: stiskem **\* 1** zobrazíme na spodním řádku údaj vyvolaný z paměti pod číslem 1 a současně je tato hodnota odeslána do číselníku. Po odeslání se údaj přemístí ze spodního řádku LCD do řádku horního a řádek spodní se vymaže a je připraven k novému zadání.
- Do paměti lze ukládat všechny kombinace **\*, #, 0** až **9.**
- Údaje uložené v paměti se neztratí ani při výměně baterie v ovladači.

### **3.4 Ovládání jasu číselníku**

- **Zvýšení jasu o jeden krok** stiskneme \* a krátce tlačítko **A**. Teprve po uvolnění A uvolníme i \*.
- **Snížení jasu o jeden krok** stiskneme \* a krátce tlačítko **B**. Teprve po uvolnění B uvolníme i \*.
- **Navolená hodnota jasu je v číselníku uložena do trvalé paměti EEPROM ( údaj se nevymaže ani po vypnutí napájení ).**
- Nastavení jasu je rozděleno do 16 kroků.

### **3.5 Nastavení času automatického zhasnutí hlavního číselníku**

*Smysl této funkce je v prodloužení životnosti číselníku, pokud jej zapomeneme vypnout. Časování probíhá vždy od posledně odeslaného čísla písně či sloky z RF ovladače.*

#### **Nastavení nového času provedeme následovně:**

- Stiskneme **C** a současně **\*,** na displeji ovladače se zobrazí **V:**
- Vložíme číslo, určující po kolika minutách od posledně odeslaného čísla se má číselník automaticky zhasnout. Čas je udáván v minutách, maximální čas 99 minut.
- Stisknutím **D** nastavení odešleme.
- **Příklady:**

 **V:30 D ...** číselník zhasne po 30 minutách od poslední změny čísla  *( s každým přijetím nových dat je tento interval odpočítáván znovu )*

 **V:0 D ...** automatika je vypnuta – číselník sám nezhasne ( pouze pokud by došlo k výpadku napájení, pak po zapnutí zůstane zhasnutý ).

#### **V:99 D ... maximální čas 99 minut ( V:099 D nebo V:0099 má stejný význam ).**

**POZN**: čas zhasnutí obecně **V:00XX** , kde XX je čas v minutách.

Odpočet je vždy zahájen až po odeslání následujícího čísla do zobrazovače. Po nastaveném času zobrazovač zhasne, ale je nadále v pohotovostním režimu se sníženou spotřebou a kdykoliv jej lze opět rozsvítit odesláním nového údaje z DO.

### **3.6 Písmenné rozlišení zpěvníků – přidání písmene k číslu**

Na zapnutém RF ovladači stiskneme **C** a držíme a stiskneme tlačítko **0** ( **OPER** ), teprve po uvolnění tlačítka **0** uvolníme i tlačítko **C**.

Na LCD displeji ovladače se zobrazí:

### **ZPEVNIK >> <<**

Numerická klávesnice ovladače je nyní přepnuta do režimu alfanumerické klávesnice, čímž můžeme vkládat písmena i číslice ( například každým stiskem 2 postupně A, B, C … ).

Při stisku 1 lze vložit mezeru ( prázdný znak ), čímž nebude před číslo přidáno žádné písmeno.

Změna při zadávání se okamžitě promítne o do zobrazovaných dat číselníkem ( pokud jsou na hlavním číselníku zobrazena čísla stránky a není zhasnutý ).

Pokaždé při vstupu do procedury **Přidání písmene k číslu** výše popsaným způsobem bude přepnuto na prázdný znak, čímž je usnadněno vypnutí písmene na číselníku ( stačí ukončit proceduru stiskem D ). Jinak prázdný znak – viz tlačítko 1.

Ukončení režimu vkládání písmen provedeme stiskem **D**, ovladač se vrátí do základního režimu. Poslední vybrané písmeno je v číselníku uloženo do paměti EEPROM – neztratí se ani po vypnutí napájení a bude použito při každém číselném zobrazování mimo výjimek – viz POZN.

POZN: Pokud je na číselníku povoleno zobrazování "SLOKA" u kulatých fontů (V9991), pak nebude možné současně zobrazovat písmena k rozlišení zpěvníků. Pro povolení zobrazování písmen je nutné zakázat zobrazování textu "SLOKA" před číslem sloky ( tj. odeslat parametr V9990 ). Od nás je nastaven parametr V9990 ( SLOKA zobrazována nebude ). Všechna nastavení ( parametry ) jsou při odeslání z RF ovladače automaticky uložena do paměti EEPROM v hlavním číselníku.

### **3.7 Změna barev číselníku**

Pro každou zobrazovanou položku je možné vybrat vlastní barvu ( horní řádek číselníku zobrazuje čísla stránek, spodní řádek doplňující písmena – nalevo a čísla slok napravo ). Dále je možné vybrat barvu pro zobrazované texty.

Na RF ovladači stiskneme **\*** a držíme a tlačítko **0** ( **OPER** ), teprve po uvolnění **0** uvolníme i tlačítko **\***.

Na LCD displeji RF ovladače se zobrazí aktuální barvy horního a dolního řádku číselníku, například takto:

### **>Cervena Zluta**

Šipka ukazuje na horní barvu ( barva stránky ).

Barvu změníme buď stiskem A (++) či B (--) nebo přímým zadáním čísla barvy stiskem příslušné číslice ( 0 až 7 ). Změna se ihned projeví i na hlavním číselníku.

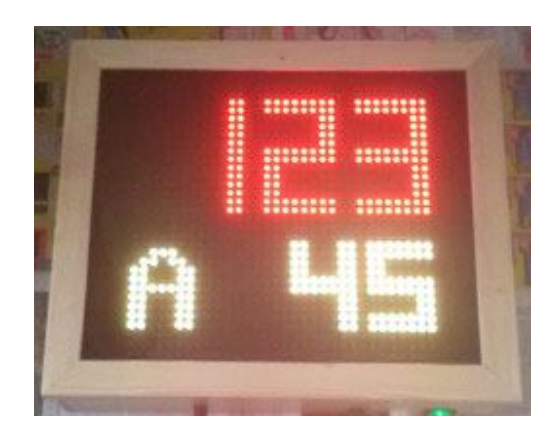

Stiskem # ( křížku ) přepneme šipku ( výběr ) na druhý řádek.

### **Cervena >Zluta**

Opět je možné výše popsaným způsobem změnit barvu spodního řádku. Dalším stiskem křížku se můžeme vrátit zpět na editaci barvy horního řádku.

#### Ukončení nastavení barev provedeme stiskem **D**.

Změny se uloží do paměti EEPROM v číselníku i ovladači a bude proveden návrat do základního režimu zadávání číslic.

### **3.8 Změna barvy přidaného písmene – rozlišení zpěvníků**

Můžeme změnit také barvu písmene ( písmenné rozlišení zpěvníků i dle barev ) nezávisle na barvách čísla písně a čísla odstavce.

**Postup**: v režimu Změna barev hlavního číselníku ( viz 3.7 ) stiskneme tlačítko 8.

Na LCD displeji ovladače se zobrazí ( Barva zpěvníku ) takto:

### **Barva zp >Zluta**

Na prvním řádku displeje je zkráceně text "Barva zpěvníku", na druhém řádku je zobrazena aktuální barva písmene ( poslední změna ).

Barvu písmene změníme buď stiskem A (++) či B (--) nebo přímým zadáním čísla barvy stiskem příslušné číslice ( 0 až 7 ). Změna se ihned projeví i na hlavním číselníku ( pokud je písmeno na číselníku zobrazováno ).

Pro uložení poslední změny v RF ovladači je nutné stisknou D a ovladač se vrátí zpět do režimu Změna barev hlavního číselníku ( viz 3.7 ).

### **3.9 Nastavení barvy v zobrazování textů**

Můžeme změnit také barvu textu ( statických i rolujících ).

**Postup**: v režimu Změna barev hlavního číselníku ( viz 3.7 ) stiskneme tlačítko 9.

Na LCD displeji ovladače se zobrazí:

### **Texty >Zelena**

Na prvním řádku displeje je zkráceně text "Barva textů a modliteb", na druhém řádku je zobrazena posledně vybraná barva textů.

Barvu textů změníme buď stiskem A (++) či B (--) nebo přímým zadáním čísla barvy stiskem příslušné číslice ( 0 až 7 ). Změna se odešle do hlavního číselníku a bude použita při pozdějším vyvolání textů. Pro uložení poslední změny v RF ovladači je nutné stisknou D a ovladač se vrátí zpět do režimu Změna barev hlavního číselníku ( viz 3.7 ).

### **3.10 Modlitba Páně ( Pater noster ) dle Lukáše 11.**

V režimu Nastavení barev hlavního číselníku ( viz 3.7 ) se po stisku tlačítka C

na LCD displeji RF ovladače zobrazí:

### **Otce nas KROK-> D**

Současně se na hlavním číselníku zobrazí text začátku modlitby "Otče náš".

Tlačítkem D je umožněno krokovat, tj. každým dalším stiskem tlačítka D text Modlitby Páně pokračuje. Tímto způsobem je možné zobrazovat text synchronně s pronášením modlitby.

Stiskem \*, 0 nebo křížku bude režim rolování textu okamžitě ukončen a ovladač přejde do režimu Nastavení barev ( 3.7 ).

Po ukončení modlitby zůstane hlavní číselník zhasnutý.

Na ovladači stiskněte tlačítko D a bude obnoven původní stav LCD displeje ovladače a současně se RF ovladač vrátí do režimu Nastavení barev hlavního číselníku ( 3.7 ).

Dalším stiskem C je možné znovu spustit krokování textu Modlitby Páně.

Úplné ukončení režimu nastavení barev stiskem D. Ovladač se vrátí do základního režimu vkládání čísel. Na LCD displeji ovladače bude zobrazeno naposledy odeslané číslo.

Rychlost posuvu textu po displeji se dá upravit nastavením Rychlosti rolování textů – viz 4.9.

**POZN**: Naprogramovaný text Modlitby Páně vychází z Lukášova evangelia 11 dle překladu Nového zákona vydaného Českou biblickou společností v r. 1994, 5. přepracované vydání ( 3. vydání v ČBS ), ISBN 80-85810-04-2.

## **4. Speciální funkce zobrazovače**

#### **Postup nastavení je obdobný jako v nastavení času - kapitola 3.5:**

- stiskneme **C** a současně **\*,** na displeji se zobrazí **V:**
- dále zadáme příslušné číslo funkce viz níže.

### **4.1 Volba jiného režimu krokování odstavce**

Níže uvedené platí pro zadání řetězce, který obsahuje i sloku ( nápěv ) za # , pouze pro číslo písně ( bez # ) nemá vliv.

- **V:9993 D** … při zvýšení o 1 (inkrementaci stiskem A) se sloka po 9 změní na 10, při snížení o 1 (dekrementace stiskem B) se sloka z 0 změní na 99. Číslo písně se nezmění.
- **V:9994 D** … při inkrementaci se změní pouze jednotky sloky ( po 9 nebude následovat 10 apod. ), při dekrementaci pouze do 0 ( zákaz rolování do 99). Číslo písně se nezmění.

Od nás je číselník nastaven do funkce 9995:

 **V:9995 D** … při inkrementaci po 9 bude 10, po sloce 99 bude 00 + změní se i číslo písně (obsahoval-li řetězec rovněž \* ),

Při dekrementaci bude po 0 následovat 99 a změní se i číslo písně, obsahoval-li řetězec rovněž \* , tj. je povoleno rolování sloky i čísla písně.

#### **Příklad: požadujeme, aby se měnilo i číslo písně při přenosu sloky z 99 na 00.** *Postup:*

- Současně stiskneme C a \* a na LCD se zobrazí V: , obě tlačítka poté uvolníme.
- Zadáme 9995 ( na ovladači je zobrazeno V:9995 ) a stiskneme D, čímž provedeme nastavení v ovladači.

**POZN**: Všechna nastavení popsaná v kapitole 3.5 až kapitole 4 jsou uložena do energeticky nezávislé paměti EEPROM, proto stačí provést požadovanou změnu pouze jednou. Není potřeba provádět po každém zapnutí číselníku, resp. ovladače.

### **4.2 Nastavení jiných tvarů číslic ( fonty )**

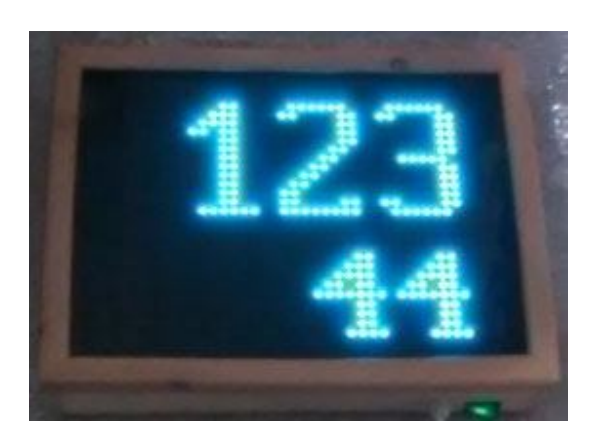

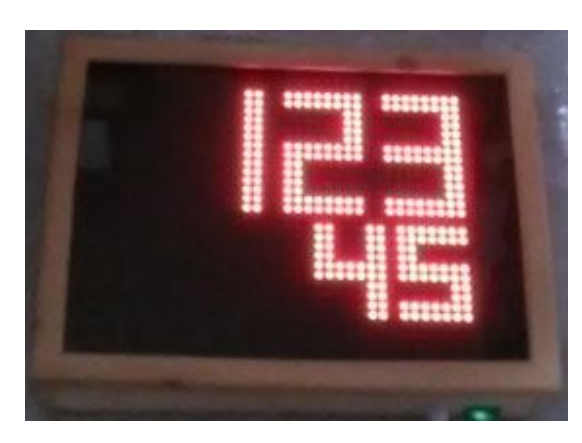

**V:9992 D** … bude zobrazovat kulaté číslice.

**V:9996 D** … bude zobrazovat digitální číslice.

#### **4.3 Zapnutí zobrazování textu "SLOKA" u kulatých číslic**

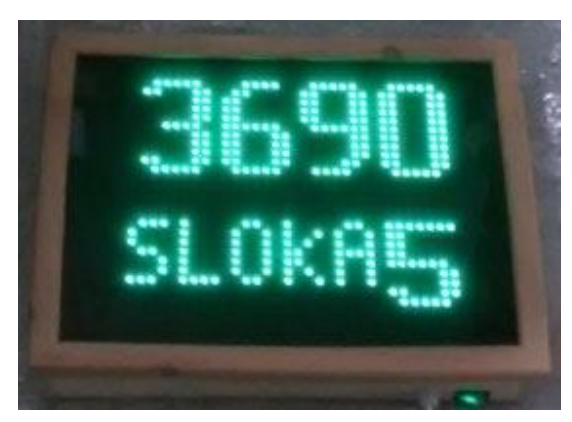

V:9991 D ... zapne zobrazování textu "SLOKA"

před číslem sloky, pokud je sloka zobrazována a je maximálně jednomístná ( 0 až 9 ). U digitálního fontu text "SLOKA" nezobrazuje.

V:9990 D ... vypne zobrazování textu "SLOKA" před číslem sloky.

#### **4.4 Tovární ( základní ) nastavení**

 **V:9997 D** … nastaví zelenou barvu pro horní i dolní řádek, zelenou pro texty, digitální font, horní číslice 15cm, dolní číslice 10cm. Prázdný znak, zakáže zobrazování textu "SLOKA". Čas zhasnutí 0 minut ( automatika zhasnutí vypnuta ). Zarovnání čísla sloky vpravo pod číslem písně. Střední jas.

#### **4.5 Změna barvy horního i spodního řádku hlavního číselníku současně**

Pro změnu barvy používejte raději funkci \*0 – viz kap. 3.7

- **V:7700 D** … blankytně modrá.
- **V:7701 D** … červená.
- **V:7702 D** … zelená.
- **V:7703 D** … sytě modrá.
- **V:7704 D** … tyrkysová.
- **V:7705 D** … fialová.
- **V:7706 D** … žlutá.
- **V:7707 D** … bílá.

Po odeslání parametru se nastaví na zvolenou barvu oba řádky.

#### **4.6 Výška číslic horního, prvního řádku ( číslo písně )**

- **V:7710 D** … nejmenší 7cm font, poloha nejníže na prvním řádku ( dolní index ).
- **V:7711 D** … nejmenší 7cm font, poloha střední.
- **V:7712 D** … nejmenší 7cm font, poloha nejvýše ( horní index ).
- **V:7713 D** … nejmenší 7cm font, větší odsazení číslic ( větší mezera mezi číslicemi ).
- **V:7714 D** … font 10cm dolní poloha.
- **V:7715 D** … font 10cm střední poloha.
- **V:7716 D** … font 10cm horní poloha.
- **V:7717 D** … font 12cm dolní poloha.
- **V:7718 D** … font 12cm horní poloha.
- **V:7719 D** … font 15cm ( maximálně lze zobrazovat třímístné číslo písně ).

**POZN**: Číslo písně může být až čtyřmístné, pouze v režimu fontu 15cm je omezení jen na tři místa ( po odeslání čísla písně 1234 bude zobrazeno pouze 234 ).

#### **4.7 Výška číslic dolního, druhého řádku ( číslo sloky )**

- **V:7720 D** … nejmenší 7cm font, poloha nejníže na druhém řádku ( dolní index ).
- **V:7721 D** … nejmenší 7cm font, poloha střední.
- **V:7722 D** … nejmenší 7cm font, poloha nejvýše ( horní index ).
- **V:7723 D** … nejmenší 7cm font, větší odsazení číslic ( větší mezera mezi číslicemi ).
- **V:7724 D** … font 10cm dolní poloha.
- **V:7725 D** … font 10cm střední poloha.
- **V:7726 D** … font 10cm horní poloha.
- **V:7727 D** … font 12cm dolní poloha.
- **V:7728 D** … font 12cm horní poloha.
- **V:7729 D** … font 15cm.

**POZN**: Při změně výšky číslic sloky je současně přenastaveno zarovnání sloky – viz 4.8.

### **4.8 Jiné odsazení, zarovnání čísla sloky pod číslem písně ( poloha sloky )**

**V:773X D** … kde X je číslo v rozmezí 0 až 9 a určuje posunutí čísla sloky ( vyšší hodnota = číslo bude více vpravo ).

**POZN**: Pro zarovnání vpravo je X=8 až 9 podle velikosti číslic. Pokud budete upravovat polohu sloky, může se stát, že se bude při malých X překrývat číslo sloky s textem "SLOKA", pokud budou dány podmínky k zobrazování textu ( kulatý font, číslo sloky max. 9, zobrazování sloky povoleno ). V případě, že si nevíte s nastavením rady, použijte základní nastavení ( 9997 ) nebo znovu navolte velikost číslic ( 772X ).

### **4.9 Rychlost rolování textů**

 **V:774X D** … kde X je číslo v rozmezí 0 až 9 a určuje dělící poměr pro časování rolování obrazu a textů. Nižší X = rychlejší rolování ( posuv obrazu ).

Posuv obrazu je vždy zprava do leva počínajíc dolním řádkem.

 **V:7740 D** … nejrychlejší posuv ( rolování obrazu ). **V:7749 D** … nejpomalejší posuv.

# **5. Zobrazovaní textů**

V paměti číselníku je uloženo 30 různých textů a z ovladače je možné je vyvolat na displej, přičemž předchozí obsah na displeji bude rolován zprava do leva a postupně nahrazen textovou zprávou. Je tak možné lidem po bohoslužbě popřát nadcházející "*Veselé Velikonoce*" nebo "*Příjemné Vánoce*" nebo naopak upozornit před zahájením mše na významný den apod.

Některá čísla textů ( 6610 až 6622 ) přísluší dílčím částím Modlitby Páně ( viz 3.9 ).

Dlouhé texty odrolují a po jejich "odplynutí" bude displej číselníku zhasnutý ( jako po \*# D ).

Krátké texty zůstanou zobrazeny a zhasnou až po čase automatického zhasnutí, je-li funkce aktivní ( viz 3.5 ) nebo odesláním nové funkce, parametru, čísla z RF ovladače.

Rychlé zhasnutí staticky zobrazovaných krátkých textů je možné kdykoliv z ovladače například stiskem A nebo B ( tlačítka určená k inkrementaci, dekrementaci ) nebo \* a D.

Posuv obrazu je vždy zprava doleva počínajíc dolním řádkem.

Rychlost rolování textů je určena parametrem 774X – viz 4.9.

Barva textů bude respektovat poslední nastavení viz 3.9.

Na textový font ( velikost písmen ) nemají vliv nastavení 771X a 772X.

Zobrazení textu provedeme takto:  $V: 660X D$  ... kde X= číslo textu (X = 0 až 9).

#### **Příklad:**

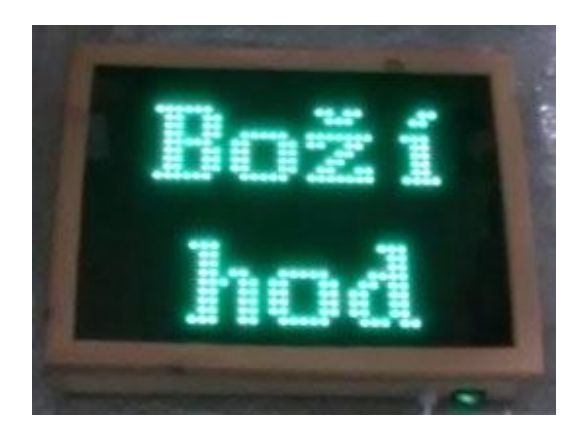

**V:6606 D** ... zobrazí text "Boží hod".

# **6. Přepnutí na velká / malá písmena v zobrazování žalmů**

Odesláním nového čísla z RF ovladače se zhasnutou stránkou a nenulovým číslem odstavce zobrazíme na číselníku číslo žalmu s možností pozdějšího zobrazení i jeho názvu.

Odešleme-li: **\* # číslo D**

Na číselníku se zobrazí:

# **Žalm (číslo žalmu)**

#### Pro žalmy do čísla 80 lze zobrazit i název žalmu.

Jakmile je na číselníku zobrazeno číslo žalmu ( postupně naroluje ), je povoleno zobrazit název žalmu opětovným stiskem tlačítka D na ovladači ( zobrazení názvů je pouze do žalmu 80 ). Pro vyšší čísla se místo textu znovu zobrazí Žalm s číslem. Dalším stiskem D se postupně zobrazí číslo žalmu a jeho text, je-li číslo žalmu maximálně 80.

Čísla žalmů lze zvyšovat / snižovat stiskem A / B podobně jako u čísla stránek a odstavců.

Lze přepnout na velká či malá písmena v úvodní obrazovce čísla žalmu ( poslední nastavení uloženo do EEPROM ).

 **V:7780 D** … malá písmena, zobrazí Žalm (číslo ). **V:7781 D** … velká písmena, zobrazí ŽALM (číslo ).

POZN: Změna velikosti písma se projeví až po novém odeslání čísla žalmu.

# **7. Nastavení jiné barvy ( rolujících ) textů a žalmů**

Pro změnu barvy používejte raději funkci \*0 – viz kap. 3.9.

Pro změnu barvy textu jsou určeny parametry **V:776X D** , kde X je číslo barvy v rozmezí 0 až 7.

 **V:7760 D** … blankytně modrá. **V:7761 D** … červená. **V:7762 D** … zelená. **V:7763 D** … sytě modrá. **V:7764 D** … tyrkysová. **V:7765 D** … fialová. **V:7766 D** … žlutá. **V:7767 D** … bílá.

Odesláním parametru při aktivním zobrazování žalmů či textů číselník zhasnete, nové nastavení barvy žalmů / textů se projeví až po dalším, novém zobrazení / odeslání z ovladače.

*www.selfcontrol.cz*